# **Textový zobrazova**

Textový zobrazova umožuje v grafickej schéme zobrazi hodnotu textového objektu systému D2000 - užívateská premenná, meraný bod.

Ukážka textového zobrazovaa v procese [D2000 HI:](https://doc.ipesoft.com/display/D2DOCV11SK/D2000+HI+-+Human+Interface)

Toto je hodnota užívateľskej premennej typu Text zobrazená v zobrazovači TEXT

## **Vytvorenie textového zobrazovaa**

- 1. V nástrojovej lište [Kreslenie](https://doc.ipesoft.com/pages/viewpage.action?pageId=1542150) stlate tlaidlo **Textový zobrazova** .
- 2. Umiestnite kurzor na pozíciu v schéme, kde bude roh zobrazovaa a kliknite myšou.
- 3. Umiestnite kurzor na pozíciu v schéme, kde bude protiahlý roh zobrazovaa a kliknite myšou.

Konfigurácia parametrov pripojenia textového zobrazovaa prebieha v [paletke Pripojenie objektu](https://doc.ipesoft.com/display/D2DOCV11SK/Paletka+Pripojenie+objektu) prostredníctvom nasledovných záložiek:

## **Objekt**

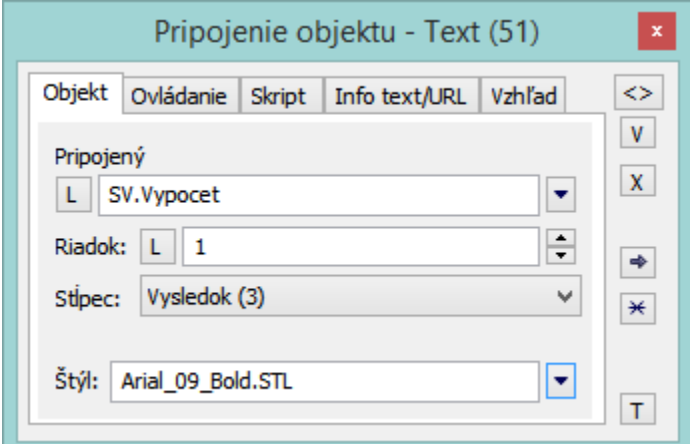

#### Pripojený objekt

Definovanie objektu typu text (užívateská premenná, poítaný bod alebo štruktúrovaná premenná), ktorého hodnotu bude zobrazova zobrazova.

V prípade objektu typu [Štruktúrovaná premenná](https://doc.ipesoft.com/pages/viewpage.action?pageId=1540736), je potrebné uri, hodnota ktorej bunky sa má v zobrazovai zobrazova. Jednoznaná pozícia bunky v štruktúrovanej premennej je definovaná názvom stpca (parameter **Stpec**) a íslom riadku (parameter **Riadok**). Pre objekt typu [Pole hodnôt](https://doc.ipesoft.com/pages/viewpage.action?pageId=1541746) je potrebné uri, ktorý prvok poa má zobrazova zobrazova.

Štýl

Definovanie textového štýlu pre zobrazovaný text.

## **Ovládanie**

Parametre na záložke sú uvedené pri popise paletky **Pripojenie objektu** - záložka [Ovládanie](https://doc.ipesoft.com/display/D2DOCV11SK/Paletka+Pripojenie+objektu#PaletkaPripojenieobjektu-ovladanie).

## **Skript**

Referenná premenná

Slúži na pomenovanie zobrazovaa pre použitie v skripte formou referennej premennej.

Metadáta

Priradenie aplikaných dát ([metadáta](https://doc.ipesoft.com/pages/viewpage.action?pageId=1542938)) grafickému objektu. Ak má objekt nejaké metadáta, zobrazí sa v tlaidle meno prvého záznamu metadát. Ak má viac záznamov bude za menom ",..." .

#### Udalos

Výber [udalosti](https://doc.ipesoft.com/display/D2DOCV11SK/Udalosti) pre zobrazova. Zoznam obsahuje nasledovné udalosti:

- [OnClick](https://doc.ipesoft.com/display/D2DOCV11SK/OnClick)
- [OnMouseDown](https://doc.ipesoft.com/display/D2DOCV11SK/OnMouseDown)
- [OnMouseEnter](https://doc.ipesoft.com/display/D2DOCV11SK/OnMouseEnter)
- [OnMouseLeave](https://doc.ipesoft.com/display/D2DOCV11SK/OnMouseLeave)
- [OnUserInput](https://doc.ipesoft.com/display/D2DOCV11SK/OnUserInput)

Obsluha udalosti

Definovanie udalosti zvolenej v parametri **Udalos**.

## **Info text/URL**

#### Info text

Definovanie informaného textu, ktorý sa zobrazí formou bublinkovej nápovedy pri nastavení ukazovatea myši nad zobrazovaom po otvorení schémy v procese [D2000 HI](https://doc.ipesoft.com/display/D2DOCV11SK/D2000+HI+-+Human+Interface).

Možnos použi [Slovník](https://doc.ipesoft.com/pages/viewpage.action?pageId=1541677) (pre otvorenie stlate **CTRL+L**).

URL

Definovanie URL adresy pre otvorenie internetovej stránky zo schémy. Adresa sa dá nastavi aj zo skriptu schémy prostredníctvom funkcie [%](https://doc.ipesoft.com/display/D2DOCV11SK/HI_GetOBJURL) [HI\\_SetOBJURL.](https://doc.ipesoft.com/display/D2DOCV11SK/HI_GetOBJURL)

### **Vzhad**

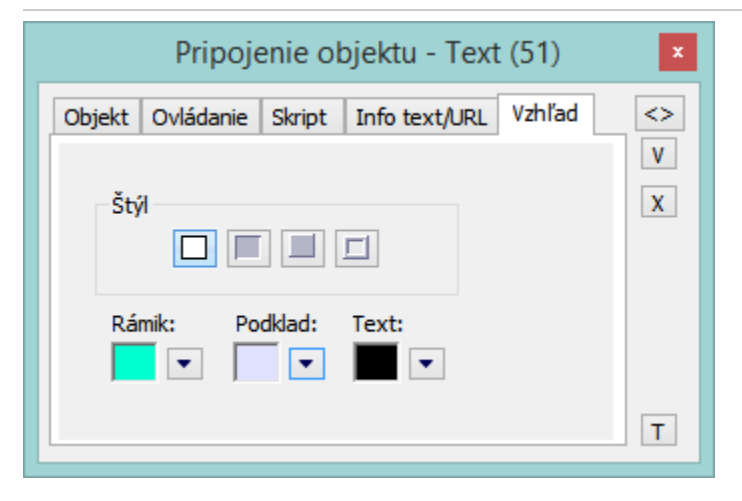

Štýl

Definovanie štýlu textového zobrazovaa. Prehad dostupných štýlov textových zobrazovaov je uvedený v nasledujúcej tabuke.

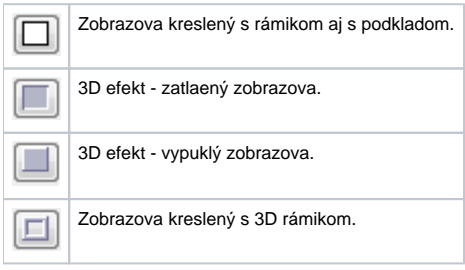

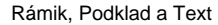

Parametre **Rámik**, **Podklad** a **Text** umožujú definova farby jednotlivých astí textového zobrazovaa. Farba sa definuje výberom z ponuky farieb, ktorá sa otvorí kliknutím na šípku veda príslušného farebného políka.

## **Súvisiace stránky:**

[Zobrazovae](https://doc.ipesoft.com/pages/viewpage.action?pageId=1542553) [Funkcie pre ovládanie Grafických objektov](https://doc.ipesoft.com/pages/viewpage.action?pageId=1543184)